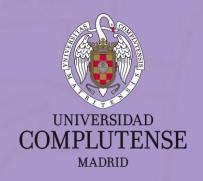

2022/2023

# WELCOME TO THE FACULTY OF PSYCHOLOGY

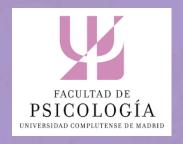

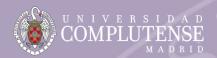

## LOCATION

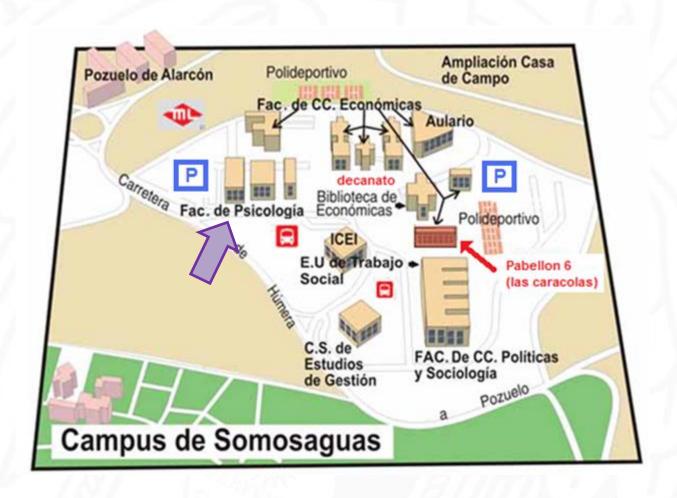

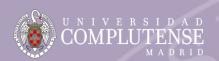

### **FACULTY OF PSYCHOLOGY**

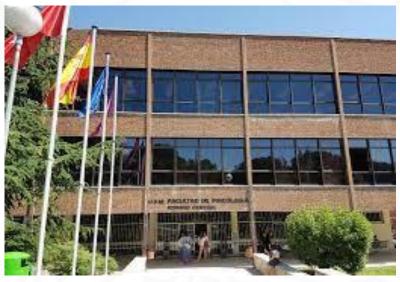

#### Main building:

- Library
- Cafeteria
- Main halls
- Deanery and Dean's team offices
- External relations office
- Student secretary's office
- etc.

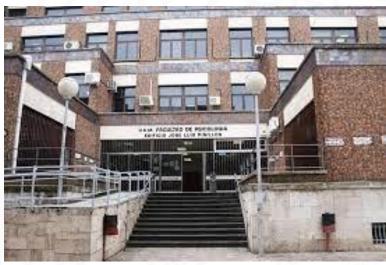

Pavilion I – José Luis Pinillos Building
Psychology

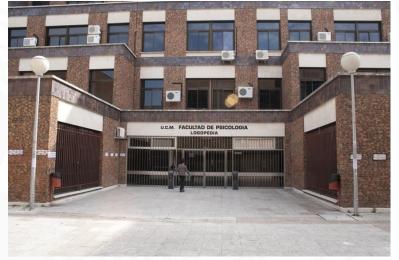

Pavilion II - Logopedia
Speech therapy

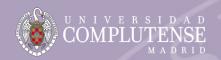

## Counselling service

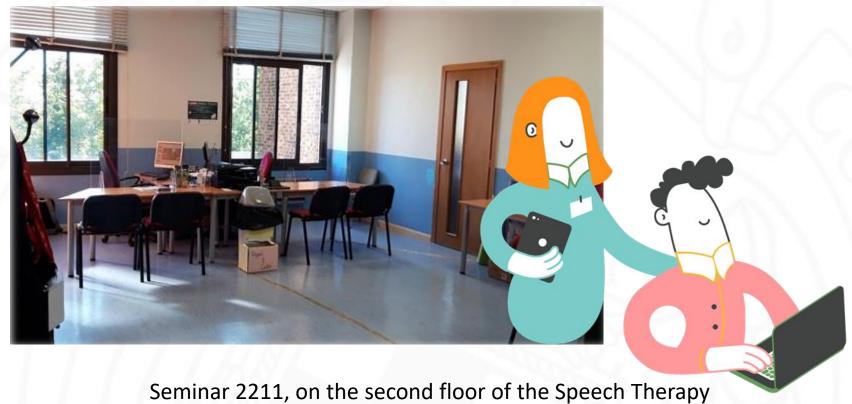

building (Pavilion II)

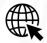

https://psicologia.ucm.es/servicio-de-orientacion

https://www.ucm.es/mentorias

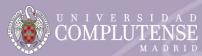

## University Psychology Clinic

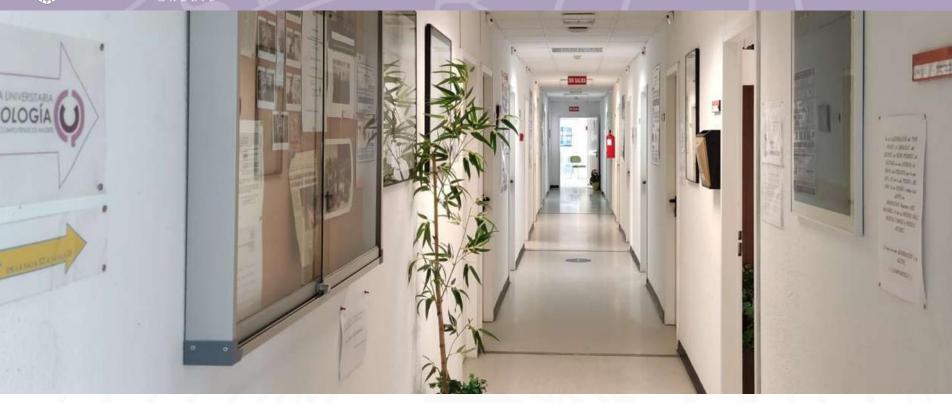

91 394 26 14

admoncupucm@gmail.com

Edificio de las Caracolas, Campus de Somosaguas, s/n, 28223, Madrid

#### **Psychological care**:

From Monday to Thursday: 9h-21h

Friday: 9h-19h

#### **Administration:**

From Monday to Thursday: 9h-20:30h

Friday: 9h-18h

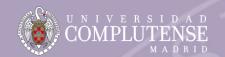

## **UNIVERSITY PSYCHOLOGY CLINIC**

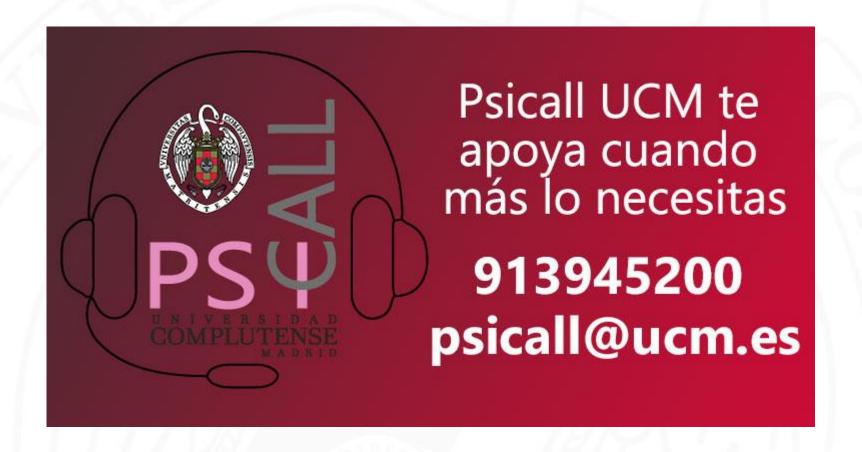

#### **Opening hours:**

From Monday to Friday: 10:00-22:00 Saturdays and Sundays: 12:00-19:00

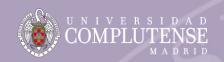

## SPEECH THERAPY CLINIC

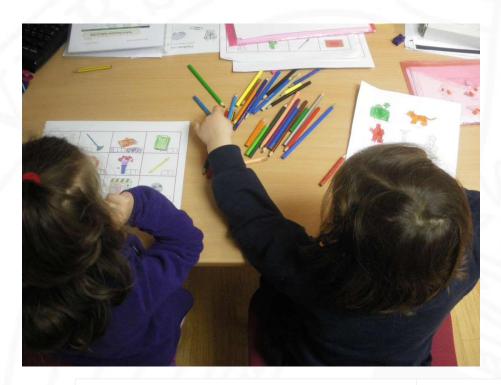

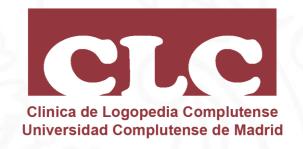

91.394.25.09

uclogopedia@psi.ucm.es

Building 1, floor: -1, Campus de Somosaguas, s/n, 28223, Madrid **Opening hours:** 

From Monday to Thursday: 13h-20h

Fridays: 13h-19h

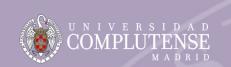

#### OFICINA PARA LA INCLUSIÓN DE PERSONAS CON DIVERSIDAD

### (OFFICE OF DIVERSITY AND INCLUSION)

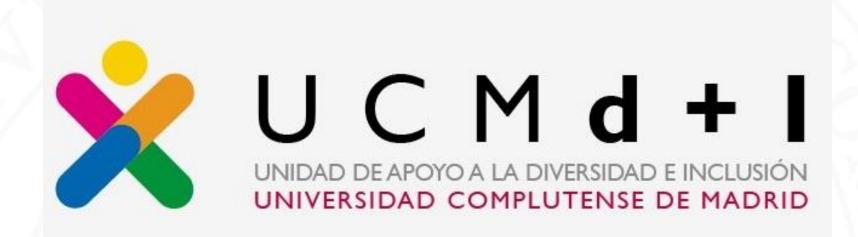

91 394 3113

oipd@ucm.es

https://www.ucm.es/oipd

SOMOSAGUAS CAMPUS
Faculty of Economics and Business
Administration
Diversity Unit - main building,
ground floor

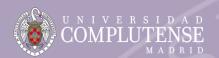

## **LIBRARY**

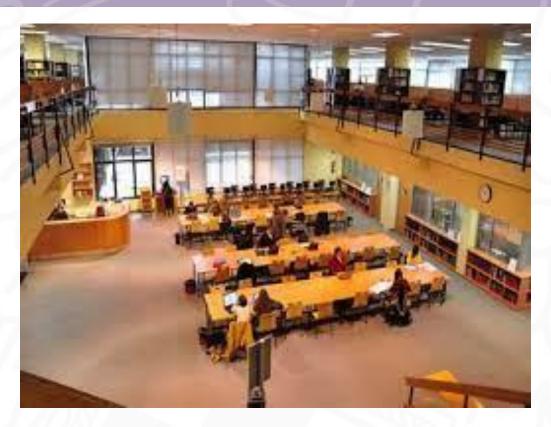

On the first floor of the Main Building of the Faculty of Psychology

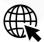

https://biblioteca.ucm.es/psi/

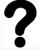

https://biblioteca.ucm.es/formularios

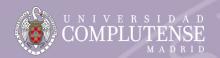

## **SPORTS**

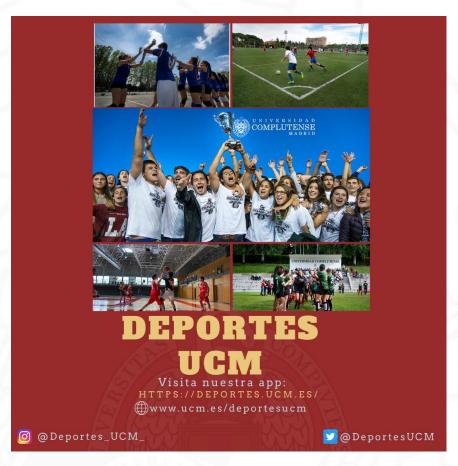

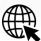

https://www.ucm.es/deportesucm

https://www.ucm.es/deportesucm/escuelas-deportivas-

<u>deportes@ucm.es</u>

## CONTACT PEOPLE

### Vice-dean for External Relations and Internships Erasmus / SICUE Coordinator

JESÚS SAIZ GALDÓS

**(+34)** 91 394 3188

#### **External Relations Office staff**

ISABEL GALÁN (SICUE)

**(+34)** 91 394 2788

De martes a jueves, 10:00 – 14:00

AINHOA LEAL & ELVIRA DÍAZ (ERASMUS)

**(+34) 91 394 3185** 

From Tuesday to Thursday, 10:00 – 14:00

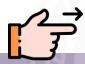

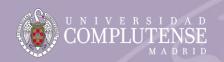

## CONTACT PEOPLE

## Vicedecano de Estudiantes / Vice-Dean of Students (Estudiantes Visitantes / Visiting Students)

### JOSÉ CARLOS CHACÓN GÓMEZ

**(+34)** 91 394 3062

### **Office for Visiting Students**

evisitantes@ucm.es

**(+34) 91 394 1492** 

Edificio de Estudiantes / The Student House

(Ciudad Universitaria – Moncloa Campus)

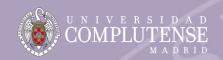

## ACADEMIC CALENDAR

### 2022 / 2023

| TERM                          | IMPORTANT DATES                                                                                                    |
|-------------------------------|----------------------------------------------------------------------------------------------------|
| FIRST SEMESTER (AUTUMN TERM)  | Lectures: 8 <sup>th</sup> September – 21 <sup>st</sup> December (both included)  Christmas holidays: 22 <sup>nd</sup> December – 8 <sup>th</sup> January (both included) |
|                               | Exam period: 9 <sup>th</sup> – 20 <sup>th</sup> January (both included)                                                                                                  |
|                               | <b>Deadline for grades submission:</b> 6 <sup>th</sup> of February                                                                                                    |
| SECOND SEMESTER (SPRING TERM) | <b>Lectures:</b> 23 <sup>rd</sup> January – 12 <sup>nd</sup> May (both included)                                                                                         |
|                               | Easter holidays: 31 <sup>st</sup> March – 10 <sup>th</sup> April (both included)                                                                                         |
|                               | Exam period: 15 <sup>th</sup> – 26 <sup>th</sup> May (both included)                                                                                                    |
|                               | Deadline for grades submission: 12 <sup>nd</sup> of June                                                                                                    |
| RE-SIT EXAM PERIOD            | 14 <sup>th</sup> – 30 <sup>th</sup> June (both included)                                                                                                    |
|                               | Deadline for grades submission: 14th of July                                                                                                    |

### **PROCEDURES**

### AT THE BEGINNING OF THE MOBILITY:

- ☐ Signing of the certificate of arrival
- ☐ Erasmus / SICUE enrolment → until the 9<sup>th</sup> of September at the External Relations Office of the Faculty
- □ Changes in the Learning Agreement and in the enrolment for Erasmus / SICUE students → until the 23<sup>rd</sup> of September at the External Relations Office of the Faculty

### **PROCEDURES**

### AT THE END OF THE MOBILITY:

- ☐ Signing of the certificate of departure
- □ Erasmus / SICUE Transcript of Records / Certificado de Notas → the External Relations Office will email it to you and to your Home University (please, let us know if you wish to re-sit any exams)
  - The Office for **Visiting Students** will send the Transcript of Records under <u>request</u>
- ☐ Do not forget to return the books to the library

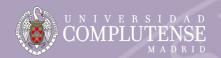

## COMPLUTENSE ACTIVATE YOUR UCM EMAIL ACCOUNT

### www.ucm.es > UCM ONLINE > ACTIVACIÓN DE CUENTA UCM (IDENTIFICADOR)

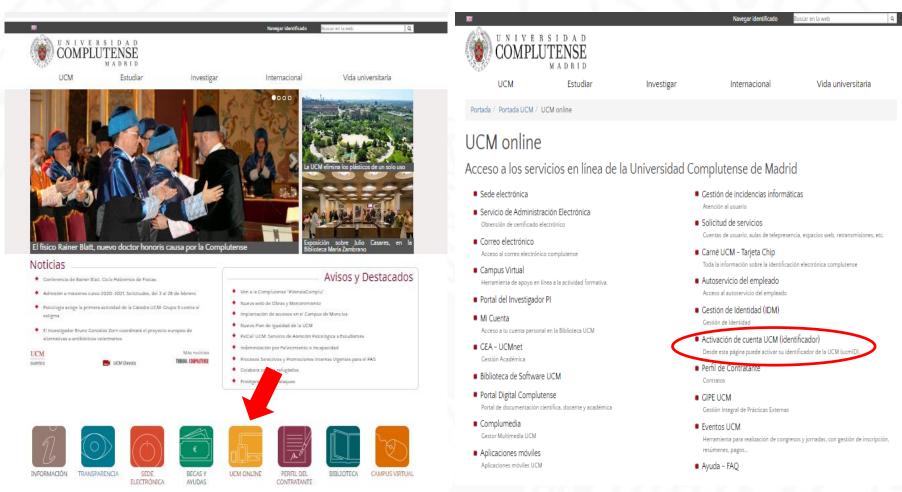

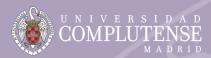

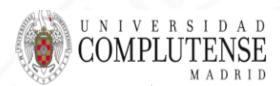

### Gestión de Identidad UCM

#### Acceso

Acceder IdM

Activar Identificador

Contraseña y/o Usuario Olvidado

#### Enlaces de interés

Normativa

Consejos Contraseña

Correo UCM

Segundo Factor de Autenticación Esta página es de acceso restringido a personal y estudiantes de la UCM

- Desde esta página puede activar su identificador de la UCM (ucmID).
- Su ucmID le dará acceso a los servicios informáticos de la UCM: correo electrónico, red inalámbrica (wifi), GEA UCMNet, etc.
- Para iniciar el proceso necesita un Código de Activación.
- Puede solicitar el código en esta página, en la sección de personal, en la secretaría de alumnos o en cualquier biblioteca UCM.

O Si dispone de un Código de Activación

Tipo doc. de identidad

Número doc. de identidad

Código de Activación

Si NO dispone de un Código de Activación

will receive an activation code in their acceptance letter.

Erasmus students will receive their Erasmus code and activation code within the invitation to the Welcome Session

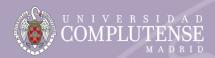

### **Important information for Erasmus students:**

- ✓ Use all characters of the Erasmus ID number, including "ERAS-".
- ✓ Enter the codes without blanks between numbers, dashes or letters.
- ✓ Remember your username (username@ucm.es) and password.
- ✓ You will not receive an account confirmation email.
- ✓ Please, wait 24 hours to access your UCM account.
- ✓ If you have forgotten your password, you can change it in the same page: <a href="https://idm.ucm.es/perl/idmActivarAuth.pl">https://idm.ucm.es/perl/idmActivarAuth.pl</a>

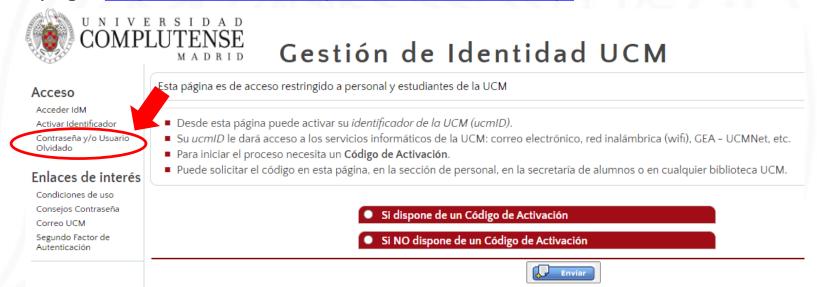

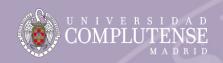

### How to obtain the UCM student card

The university card allows you to be identified as a UCM student, have access to library services (book loans), obtain discounts (such as in museums and cinemas) and will progressively incorporate new functionalities (access to the car park, sports centres and other campus services).

#### www.ucm.es > UCM ONLINE > CARNÉ UCM - TARJETA CHIP

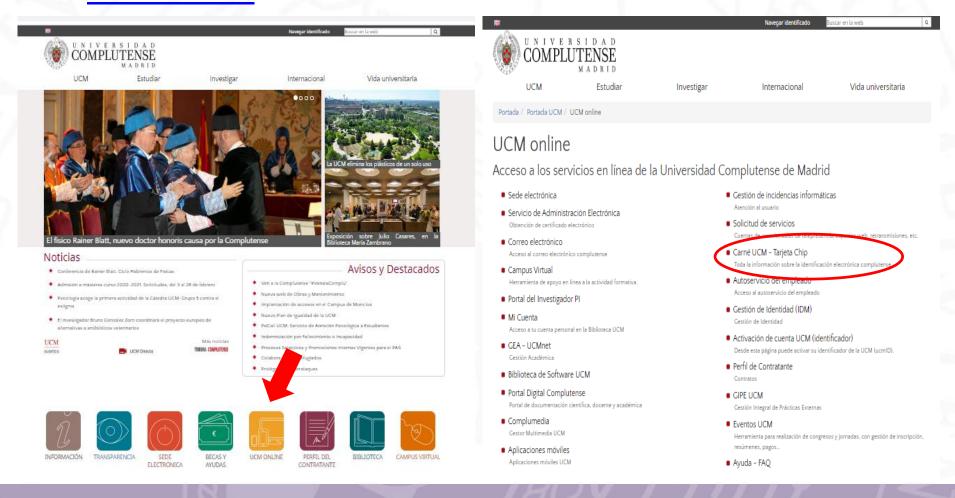

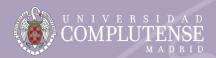

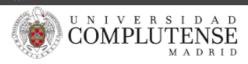

UCM Estudiar Investigar Internacional Vida universitaria

Portada / La Universidad Complutense / Servicios / Tarjeta Universitaria Inteligente (TUI-UCM)

#### Tarjeta Universitaria Inteligente (TUI-UCM)

#### Carné universitario de la UCM

#### [Info for International students (Erasmus)]

Con el fin de facilitar el acceso a la sociedad de la información y el conocimiento, la Universidad Complutense, en colaboración con el Banco Santander, ha desarrollado una tarjeta que identifica a los miembros de la comunidad Complutense durante toda su vida universitaria.

Es una tarjeta basada en la tecnología denominada "tarjeta chip" o "tarjeta inteligente". Permite el acceso a los servicios de Biblioteca (préstamo) y progresivamente se van a ir incorporando otras prestaciones, tales como el acceso a instalaciones deportivas, a aparcamientos y a otros servicios de la UCM.

#### ¿Cómo se obtiene?

Durante el curso académico, entre los meses de septiembre y octubre, se programa una campaña de emisión de la Tarjeta Universitaria Inteligente - TUI en distintos centros de la UCM donde se puede obtener de forma instantánea.

Cuando no estén en servicio los puntos de emisión de las facultades, se deberá acudir a una oficina del Banco Santander de las situadas en los dos campus, donde igualmente se podrá obtener de forma instantánea, aunque será necesario pedir una cita previamente.

Centros, fechas y horarios de las campañas y de los puntos permanentes

Pu sa aqui para acceder a la solicitud de cita previa (es necesario navegar identificado).

An appointment is necessary (please wait 24 hours after your registration has been completed)

On the day of the appointment, go to the corresponding Work Café of Banco Santander and bring with you your ERAS- number / ID card / passport. They will check your personal data, take you a photo and give you your UCM student card on the spot. The student card is free of charge.

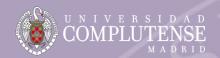

### **OTHER ONLINE SERVICES**

### www.ucm.es > UCM ONLINE

UNIVERSIDAD
COMPLUTENSE
MADRID
UCM Estudiar Investigar Internacional Vida universitaria

#### UCM online

#### Acceso a los servicios en línea de la Universidad Complutense de Madrid

- Sede electrónica
- Servicio de Administración Electrónica
   Obtención de certificado electrónico
- Correo electrónico

  Acceso al correo electrónico enprolutense
- Campus Virtual

Herramienta de apoyo en linea a la actividad formativa

- Portal del Investigador PI
- Mi Cuenta

Acceso a tu cuenta personal en la Biblioteca UCM

- GEA UCMnet
   Gestión Académica
- Biblioteca de Software UCM
- Portal Digital Complutense
   Portal de documentación científica, docente y académica
- Complumedia
   Gestor Multimedia UCM
- Aplicaciones móviles
   Aplicaciones móviles UCM

- Gestión de incidencias informáticas Atención al usuario
- Solicitud de servicios

Cuentas de usuario, aulas de telepresencia, espacios web, retransmisiones, etc.

■ Carné UCM - Tarjeta Chip

Toda la información sobre la identificación electrónica complutense

Autoservicio del empleado

Acceso al autoservicio del empleado

Gestión de Identidad (IDM)

Gestión de Identidad

- Activación de cuenta UCM (identificador)
   Desde esta página puede activar su identificador de la UCM (ucmID).
- Perfil de Contratante

Contratos

GIPE UCM

Gestión Integral de Prácticas Externas

Eventos UCM

Herramienta para realización de congresos y jornadas, con gestión de inscripción, resúmenes, pagos...

Ayuda - FAQ

#### **Virtual Campus**

△ Subjects will not be available until the entire enrolment process has been completed (it takes 24 hours)

#### **GEA - UCMnet**

A Here you will see the subjects you are enrolled in, the grades you have obtained...

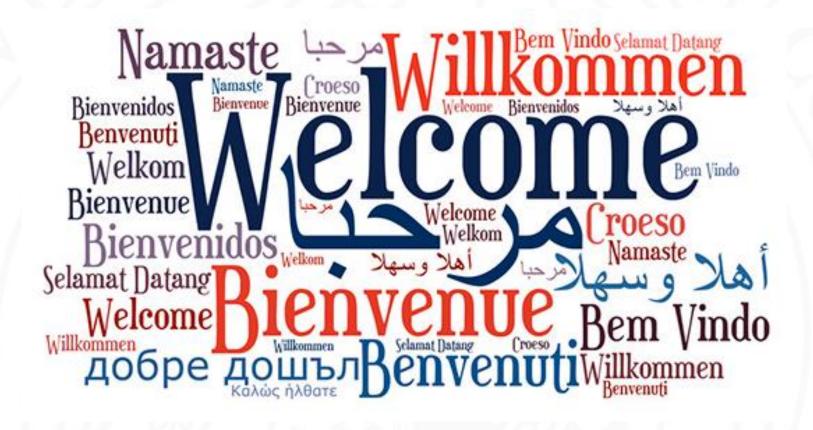